# **مرحبا بكم Bienvenue Willkommen Benvenuto** Bienvenida tervet yôkoso tervetuloa **welkom Welcome**

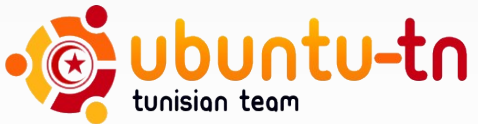

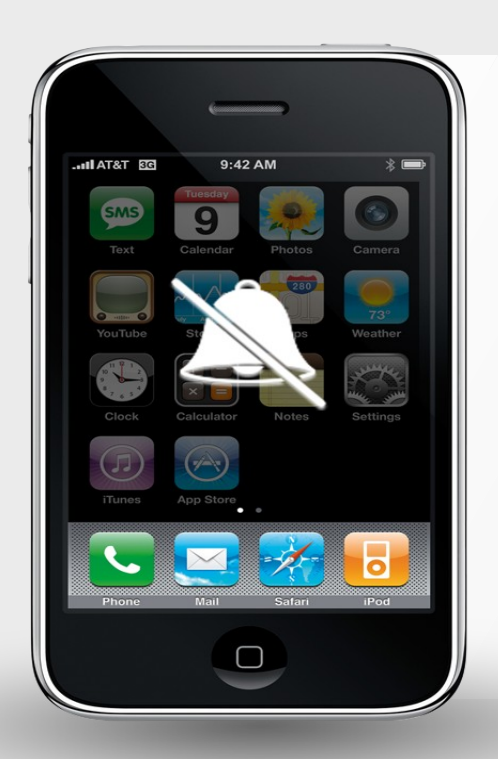

## **SVP mettez votre portable en mode silencieux**

# **Ubuntu GNU/Linux est-il un système sécuritairement sain?**

### **Introduction**

#### **Augmentation d'utilisateurs d'Internet dans le monde:**

- Plus qu'**un milliard et demi** dans le monde entier. э
- Plus que **20%** de la population mondiale. Ξ

Source: Internet Word Stats, le 31 Mars 2009, [www.internetworldstats.com/stats.htm](http://www.internetworldstats.com/stats.htm)

#### **Augmentation d'utilisateurs d'Internet en Tunisie :**

- **3%** de plus d'abonnés par mois. Ξ
- **262.986** abonnés en fin Mai 2009.  $\Box$
- **~2.960.000** utilisateurs d'internet en Tunisie.  $\Box$

Source : Agence Tunisienne de l'Internet, [www.ati.tn](http://www.ati.tn/)

### **Introduction**

La durée moyenne d'un PC ayant le système d'exploitation Windows non protégé connecté sur internet pour qu'il soit infecté passe de **40** minutes en 2003 à **4** minutes en 2009.

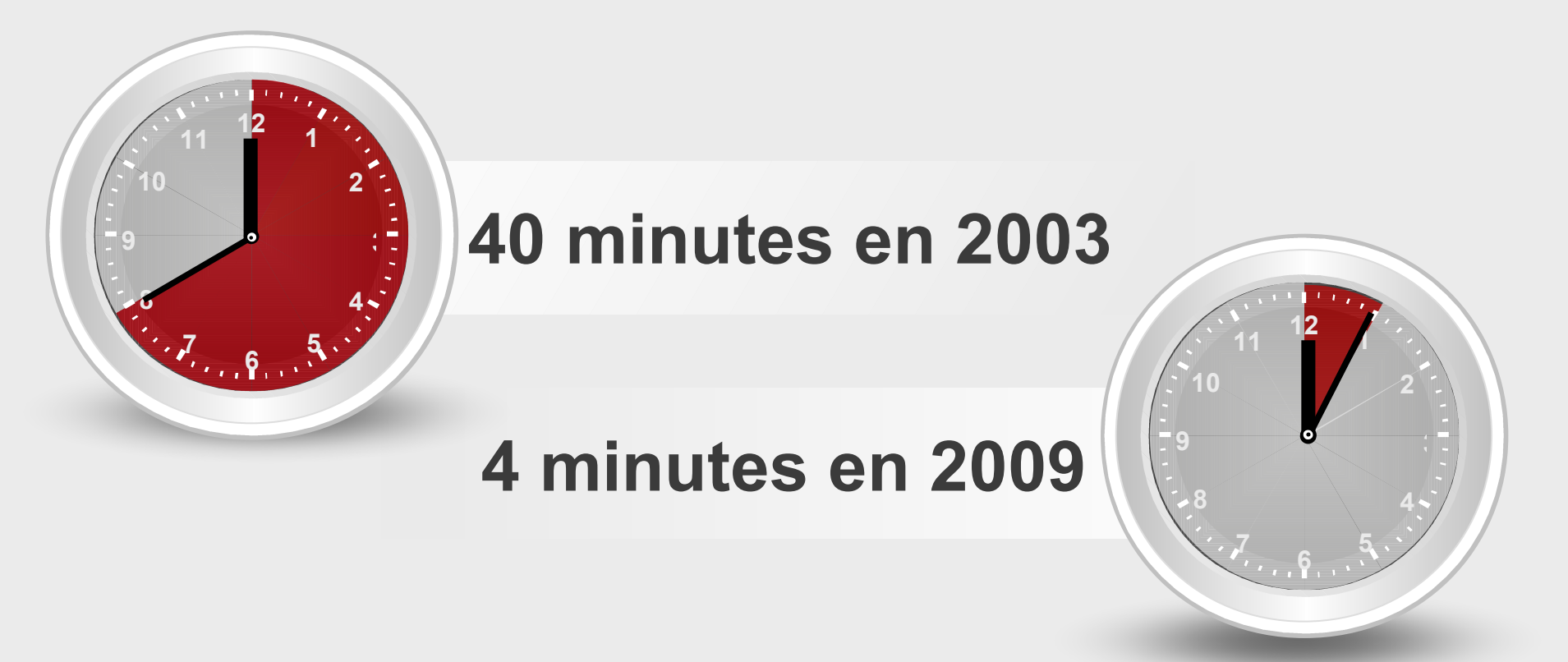

### **Malwares sous Ubuntu GNU/Linux**

Les malwares sous Ubuntu GNU/Linux sont au total 35 :

- Chevaux de Trois (Torjans) sont au nombre de deux seulement : Kaiten et Rexob
- Virus sont au nombre de 22 : u.
	- Le premier est sortie en septembre 1996
	- Le dernier virus est sorti en Juin 2007.
- Vers (Worms) : sont au nombre de 11 sous linux в dont le petit dernier « SSH Bruteforce » sortie en 2008

### **Limitation des Malwares sous Ubuntu**

- Droit d'accès limités aux utilisateurs.  $\square$
- Déclaration des fichiers exécutables est obligatoire. П
- Configuration de Ubuntu est plus sûre que  $\Box$ Windows.
- Les failles sont généralement plus vite corrigées. Ξ
- Ubuntu GNU/Linux est un OS open source. Ξ
- Téléchargement des logiciels à partir des dépôts. Ξ
- Grande variété de distributions Linux différentes.Ξ

#### **Cibles des Hackers**

- **Plusieurs types de pirates informatique :**
	- *Les Hacktivistes* : ils sont généralement « anti closed source », donc ils essayent toujours de casser la vulnérabilité des logiciels et des systèmes propriétaires
	- *Les Criminels* : ciblent toujours les systèmes et les applications les plus populaires afin de construire des réseaux de botnets énormes.
	- *Les newbies* : ce sont les nouveaux hackers, et qui cherche à faire des exploits personnel en ciblant les systèmes les plus connus.

#### **ClamAV : caractéristiques**

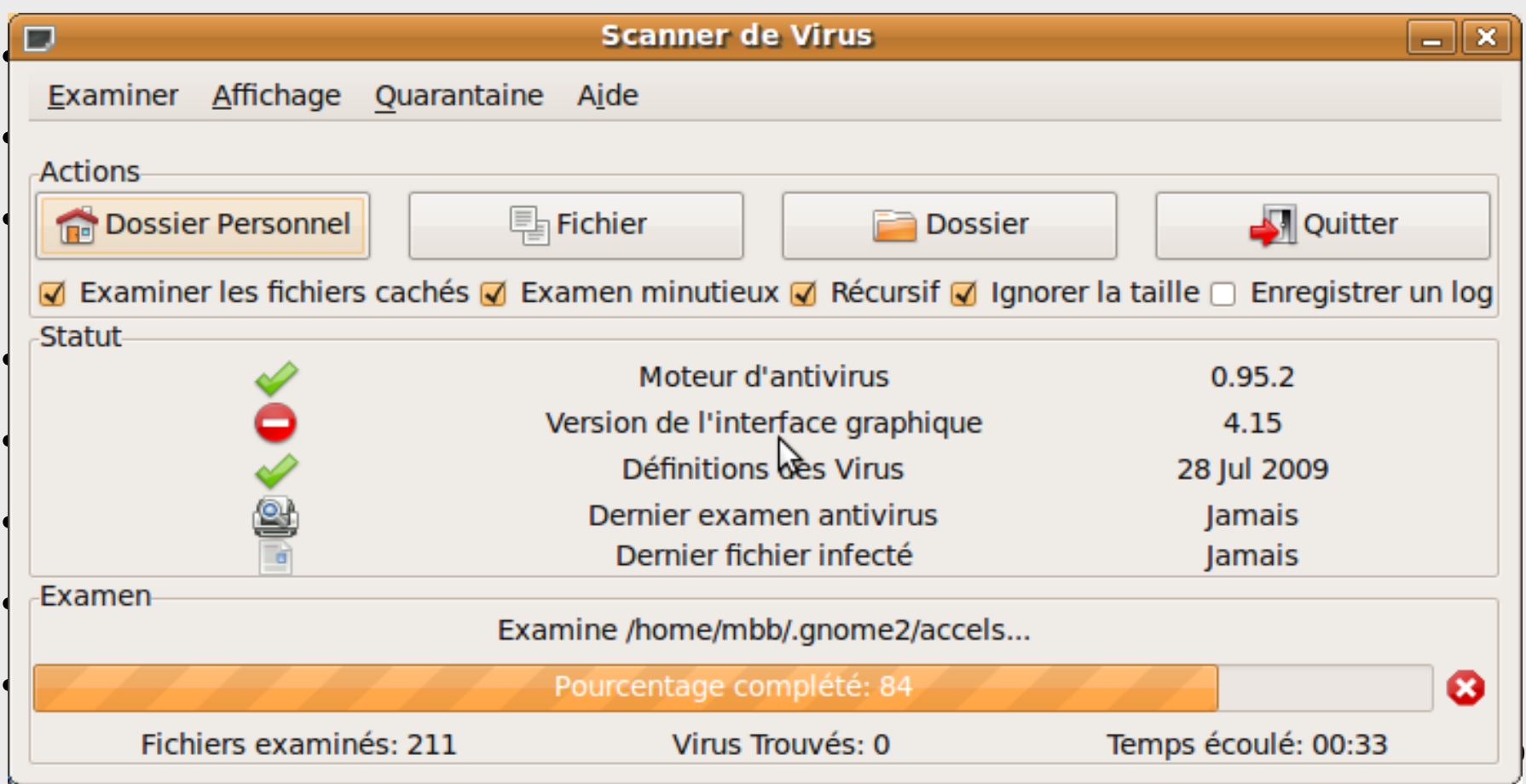

#### **ClamAV : Installation**

- 1- Dans « Système > Sources de mise à jour », activez le dépôt universe, puis rechargez
- 2- Dans « Système > Gestionnaire de paquets Synaptic », recherchez *clamav* et crochez *clamtk* qui vous permettra d'installer une interface graphique pour clamAV.
- 3- Acceptez toutes les dépendances et installez (Appliquer).
- 4- installation des addons :

– unrar-free ou unrar : permet de scanner les **fichiers compressés rar.**

– Nautilus-clamscan : est une extension qui **permet d'intégrer ClamAV avec Nautilus,**

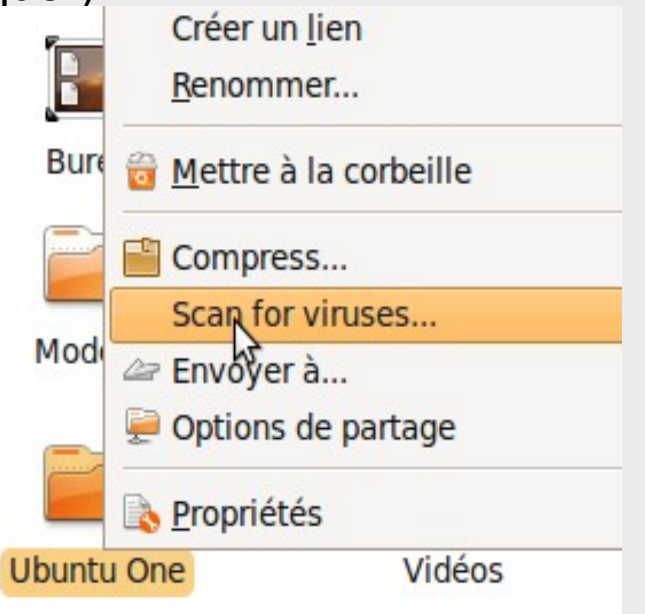

#### **Firewall ou Pare-Feu**

- Netfilter et IpTable :
	- Iptable l'interface de manipulation du système de filtrage de paquets *netfilter* qui sont fournit dans le noyau Linux.
	- Solution à la fois très flexible et hautement configurable.
	- Demande un certaine compétence dans Iptable.
- *Uncomplicated Firewall* (*ufw*) :
	- Interface en ligne de commande de gestion de *iptables*
	- *Sera pré-installé dans Ubuntu avec la version 0.27.1-2*
	- Fournir une interface facile à utiliser pour des utilisateurs peu familiers avec les concepts de pare-feu
	- GUFW est une interface graphique de gestion de UFW.

#### **UFW en ligne de commandes**

- **Activation/Désactivation d'ufw**
	- sudo ufw [enable|disable]
- **Autoriser/Refuser le trafic entrant suivant les règles par défaut :** 
	- sudo ufw default [allow|deny]
- **Afficher l'état actuel des règles**
	- sudo ufw status
- **Activer/Désactiver la journalisation :** 
	- sudo ufw logging [on|off]
- **Autoriser/Refuser/Supprimer une règle:** 
	- sudo ufw [allow|deny|delete [allow|deny]] proto [tcp|udp] from [any|ipAdresse] to [any|ipAdresse] port [N°Port]

#### **UFW avec une interface graphique : GUFW**

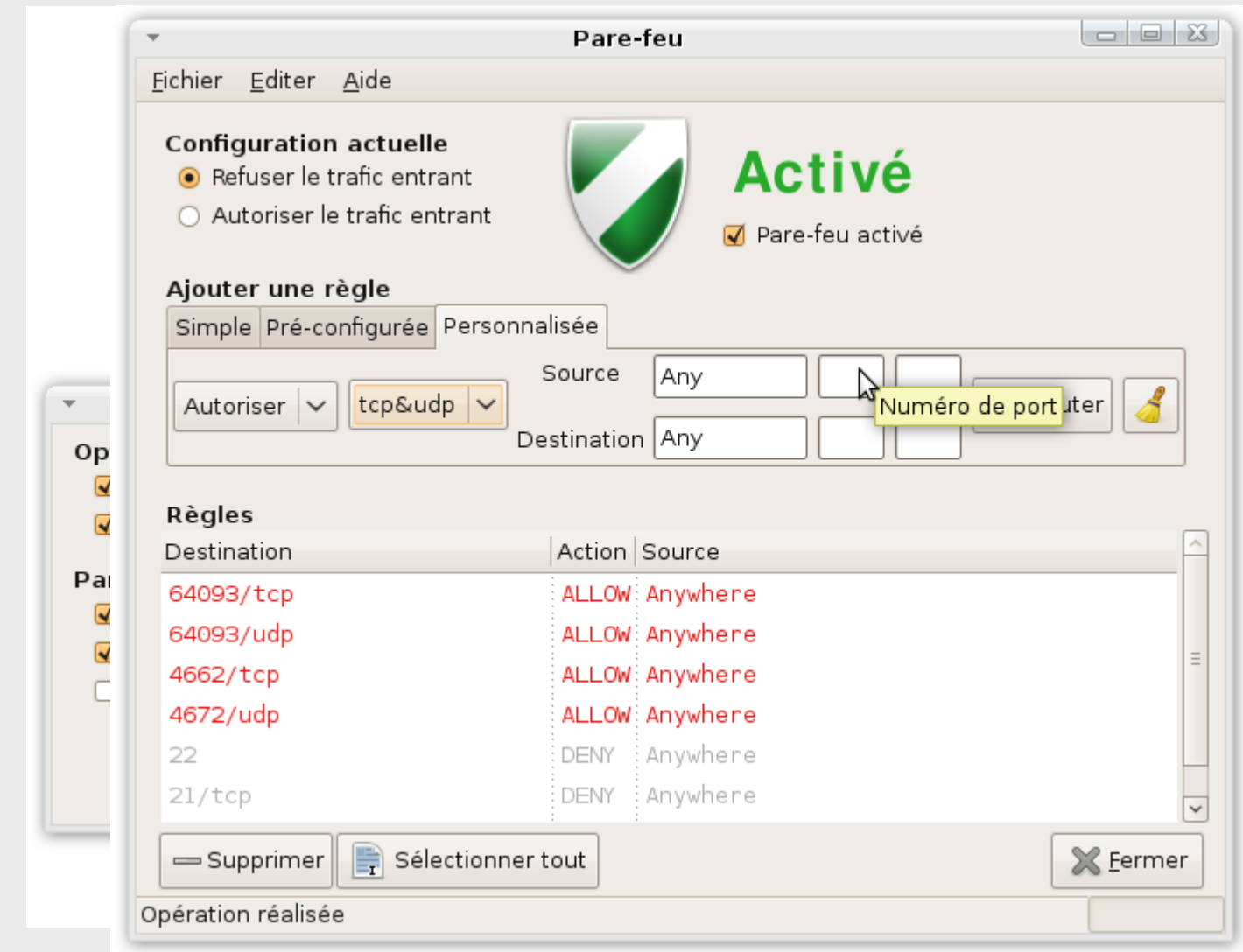

#### **Outils de sécurité**

- **Firewall**
	- Netfilter, IP-Filter, UFW, FireStarter ...
- **Chiffrement**
	- OpenSSL, OpenSSH, Free S/Wan, PGP…
- **Authentification**
	- OpenLdap, FreeRadius, S/Key…
- **Antivirus**
	- Amavis, clamAV ...
- **Détecteur de sniffeurs**
	- Neped , Sentinel, Cpm…

#### **Outils de sécurité**

#### • **PKI**

- Open\_PKI, EuPKI…
- **Honey-Pots**
	- Honeyd , HoneyNet, Deception Toolkit, Specter …
- **Détection d'intrusion**
	- Snort , Prelude, Ntop, Shadow …

#### • **Scanner des vulnérabilités**

– Nessus, Dsniff, Nmap, Sara, Whisker, Nikto, THC-Amap ...

#### • **Anti-Spam**

– Spam Assassin (solution serveur ou client), SamSpade…

#### **Conclusion**

- Ubuntu GNU/Linux représente un étui mature et sécuritairement sain.
- Codes sources disponibles  $\rightarrow$  auditables
- Documentation assez fournie
- Assistance communautaire disponible sur le Net
- On n'a pas besoin d'installer un antivirus.
- La configuration d'un firewall est à la porté de tout le monde.

### **Adresse Utiles**

 <http://www.insecure.org/tools.html> [http://www.linuxsecurity.com](http://www.linuxsecurity.com/) <http://www.linux-sec.net/> [http://sourceforge.net](http://sourceforge.net/) <http://www.clamav.com/> [http://www.ubuntu.com](http://www.ubuntu.com/) [http://www.ubuntu-tn.org](http://www.ubuntu-tn.org/) <http://doc.ubuntu-fr.org/gufw>

A

#### **Contact**

Pour nous rejoindre, ou pour tout renseignements, veuillez contacter notre LoCoTeam Ubuntu-tn.

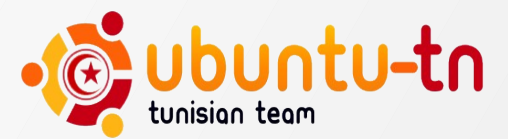

Réalisé par : Mohamed Ben Bouzid - Abd Elmonoam Kouka [www.ubuntu-tn.org](http://www.ubuntu-tn.org/)

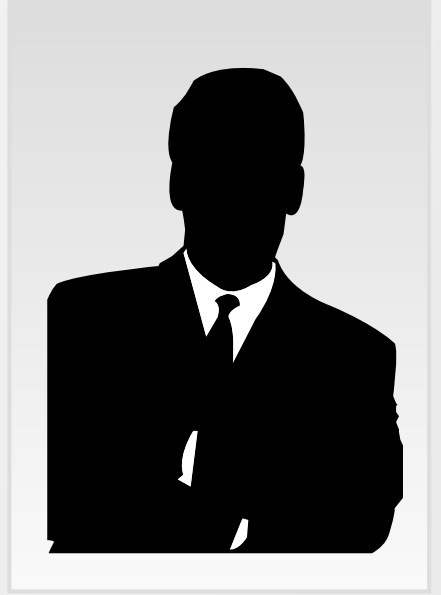

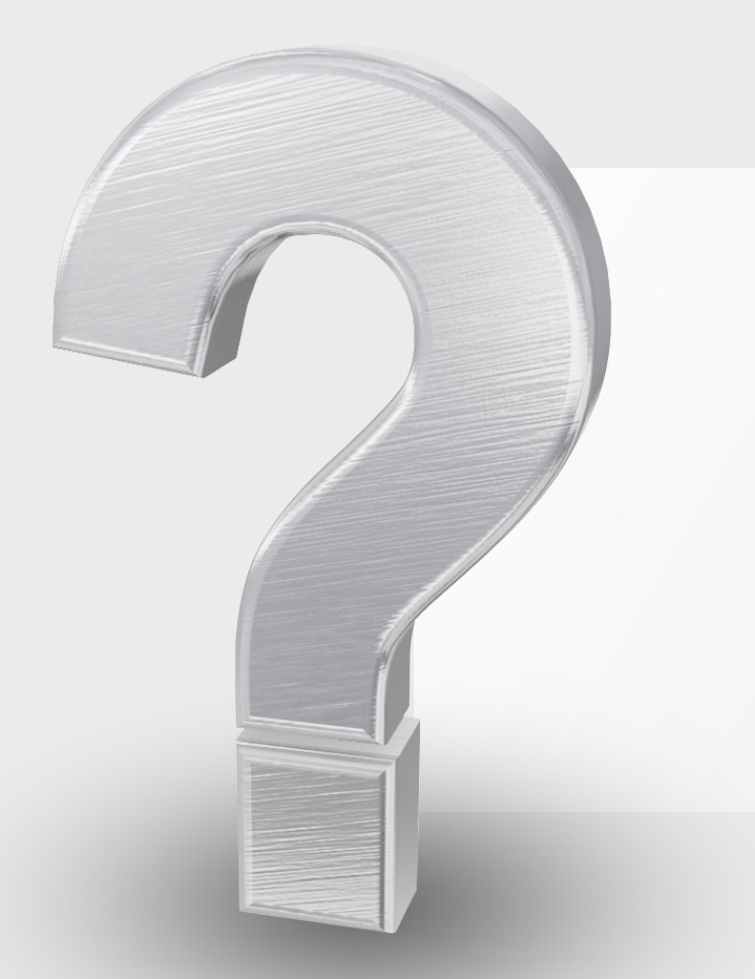

# **Merci pour votre attention! Des Questions?**